# **Unsere Update-Empfehlung: WinCard Pro 9**

Fast zwei Jahre nach Erscheinen der aktuellen Version – WinCard Pro 8.5 – ist die letzte Vorbereitungsphase für WinCard Pro 9 angelaufen, das im Februar 2014 auf den Markt kommen soll. Erneut freuen wir uns über 24 substantielle Neuerungen, Verbesserungen und Korrekturen, die wieder mehrheitlich auf unseren Wunsch und auf Wunsch unserer Kunden von Chefentwickler Martin Bopp in das Programm integriert wurden. Wir danken an dieser Stelle für den nächsten grossen Schritt bei der Weiterentwicklung des nach wie vor besten Adressverwaltungsprogramms im deutschsprachigen Raum und fassen die Neuerungen nachfolgend in 20 Punkten zusammen.

Bei einem Update von WinCard Pro 8.5 muss das Datenbankprojekt nicht angepasst werden. Die erforderlichen Einstellungsänderungen nehmen wir nach Absprache gerne für Sie vor...

Mit den besten Grüssen und Wünschen für 2014

Armin Biermann Biermann Bern, 22. Dezember 2013

# **1 Optimierung der feldspezifischen Suche & Selektion\***

In WinCard Pro kann pro Eingabemaske definiert werden, ob eine feldspezifische *Selektion* oder *Suche* durchgeführt werden soll, was nun erstmals auch im *Kontextmenü* angezeigt wird, wenn Sie mit der rechten Maustaste auf eines der Felder clicken...

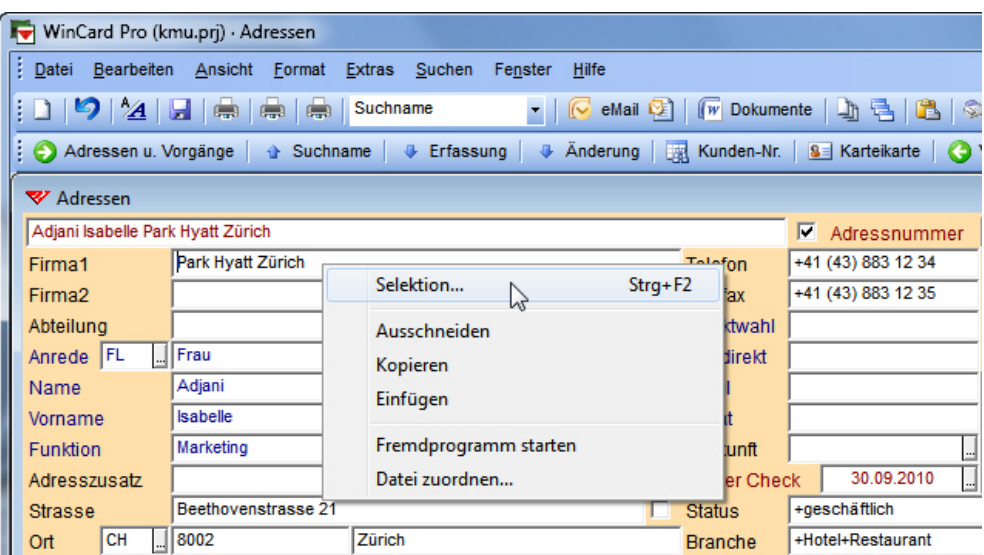

In unseren Datenbankprojekten wird bei den **Adressen** immer eine *feldspezifische Selektion* durchgeführt, während bei den **Vorgängen** eine *feldspezifische Suche* in den Vorgängen aller Adressen stattfindet...

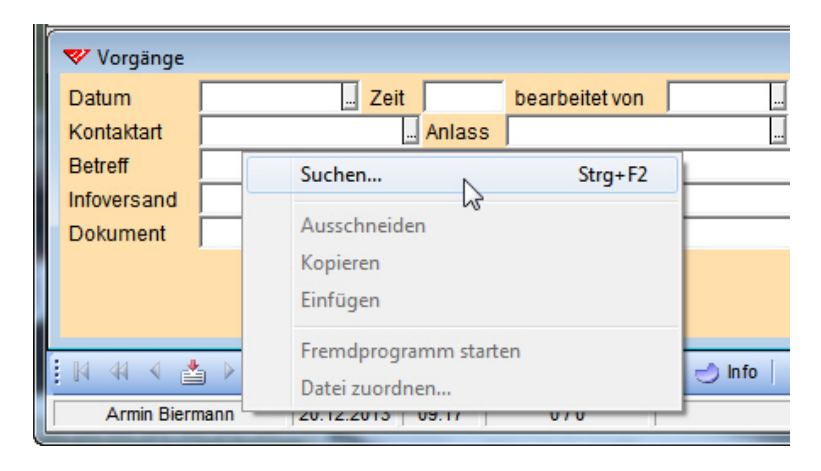

Neu ist auch, dass das *Kontextmenü* sofort eingeblendet wird, wenn in der Maske kein Datensatz vorhanden ist, weil – etwa – die Vorgänge aller Adressen von einer Adresse aus durchsucht werden sollen, zu der selbst noch gar kein Vorgang angelegt wurde. Früher erschien in einem solchen Fall beim Click mit der rechten Maustaste immer erst eine Abfrage, ob man einen neuen Datensatz anlegen wolle, was nun nur noch beim Click mit der linken Maustaste geschieht.

Diese Neuerung lässt sich gut mit der *dynamischen Maskenanzeige* von Nebendatenbanken kombinieren. Die Dynamik besteht darin, dass – etwa – die *Eingabemaske* 'Vorgänge' nur dann angezeigt wird, wenn es *einen oder keinen* Vorgang zu einer Adresse gibt. *Mehrere* Vorgänge werden automatisch in der Tabellenansicht gelistet. Die *dynamische Maskenanzeige* aktivieren wir auf Wunsch, während wir bei unseren Lösungen standardmässig weiterhin darauf verzichten.

# **2 Optimierung des Dialogfensters 'Telefonieren'\***

Wenn Ihr PC mit einem Telefon verbunden ist, können Sie aus WinCard Pro heraus sämtliche Telefonnummern zu einer Adresse wählen lassen und sogar die Reihenfolge festlegen, in der die Telefon-Felder im Listenfeld des Dialogfensters (cf. nächste Seite) angezeigt werden sollen.

Neu ist beim Aufruf des **Dialogfensters 'Telefonieren'** automatisch die erste *verfügbare* Rufnummer der aktiven Adresse eingeblendet. Bisher erschien immer das erste Feld gemäss der definierten Reihenfolge (bei unseren Projekten: 'Direktwahl'), auch wenn dieses leer war, wie im Beispiel auf der nächsten Seite.

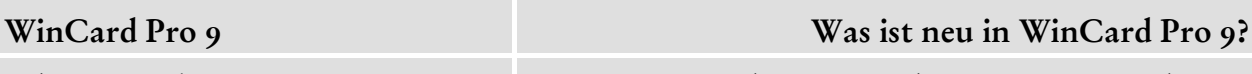

biermann.ch Neue Funktionen · Verbesserungen · Korrekturen

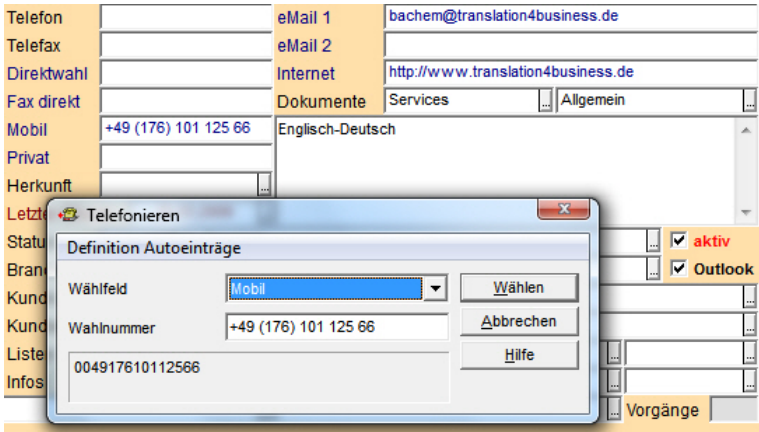

### **3 Optimierung des Zusammenspiels mit TwixTel bei der Adressenaktualisierung\***

Künftig kann bei der *Aktualisierung* einer Adresse mit einer neuen TwixTel-Version verhindert werden, dass Feldinhalte, die Sie nach der Erstübernahme von der Telefon-CD angepasst hatten, überschrieben werden, indem in der TwixTel-Definition die Kontrollkästchen hinter den betreffenden Feldern deaktiviert werden...

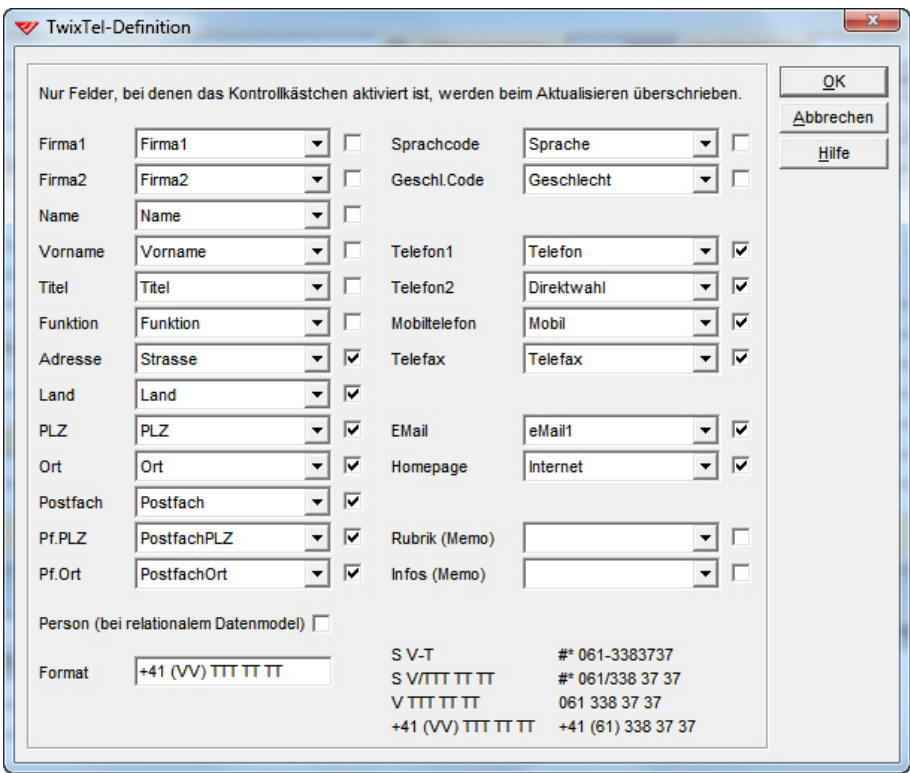

Das betrifft vor allem die **Felder 'Firma1'**, '**Firma2'**, '**Name'**, '**Vorname'**, '**Funktion'**, '**Sprache' und** '**Geschlecht'**. Die Rubrik und eventuelle Infos werden bei uns schon bei der Erstübernahme aus TwixTel nicht übernommen.

# **4 Optimierung des Zusammenspiels mit TwixTel: +41 (31) 371 22 00\***

Im **Dialogfenster 'TwixTel-Definition'** kann auch ein neues Format für die Übernahme von Telefon- und Faxnummern eingestellt werden. Das neue Schema ist für die Synchronisierung mit Microsoft Outlook und die anschliessende Übertragung auf Mobiltelefone optimal. Der Vorteil dieses Schemas besteht darin, dass die so aufbereiteten Nummern aus jedem Land gewählt werden können. Adressen können mit WinCard Pro ja schon länger automatisch so aufbereitetet werden, dass sie international verwendbar sind. Dazu muss die letzte Adresszeile *aller* Adressen die Landesbezeichnung in englischer Sprache enthalten.

## **5 Optimierung beim Duplizieren von Adressen\***

Mit den **Befehlen 'Datensatz kopieren'** und **'Datensatz einfügen'** aus dem **Menü 'Bearbeiten'** kann eine Adresse dupliziert werden, um sie anschliessend abzuwandeln. So lässt sich mit wenig Aufwand ein weiterer Ansprechpartner einer Firma zu erfassen.

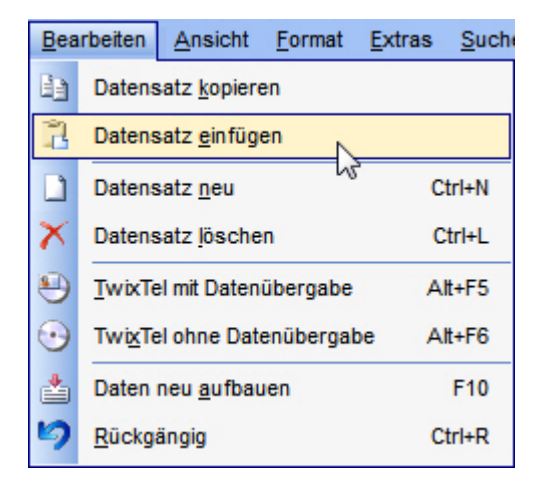

Beim Duplizieren werden neu alle Felder *nicht mehr berücksichtigt*, die einen eineindeutigen Inhalt verlangen und deshalb *gar nicht kopiert werden können*. Bisher löste der Versuch, es trotzdem zu tun, Fehlfunktionen aus, die für die Anwender nicht nachvollziehbar waren: beim ersten Speichern des abgewandelten Duplikates wurden alle Feldinhalte gelöscht.

# **6 Optimierung der Filterverwaltung\***

Wenn in der Benutzerverwaltung vorgesehen ist, dass die Benutzer eines Datenbankprojektes *private Filter* anlegen, sind die Filter anderer Benutzer bisher unzugänglich. Das hält die Liste der Filter überschaubar, ist aber auch unpraktisch. Im Dialogfenster der Filterverwaltung sind

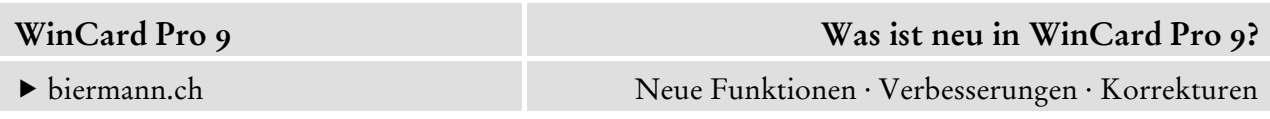

neu *alle* Filter zugänglich. Sie können jetzt zwischen den folgenden Anzeigeformen wählen: (a) nur allgemeine Filter (werden allein vom Systembetreuer erstellt, geändert oder gelöscht), (b) die *eigenen* privaten Filter, (c) die privaten Filter *eines* anderen Anwenders, (d) *alle* privaten Filter *aller* Anwender, (e) die allgemeinen Filter und die aktivierten privaten Filter  $[(b), (c)$  oder  $(d)]$ .

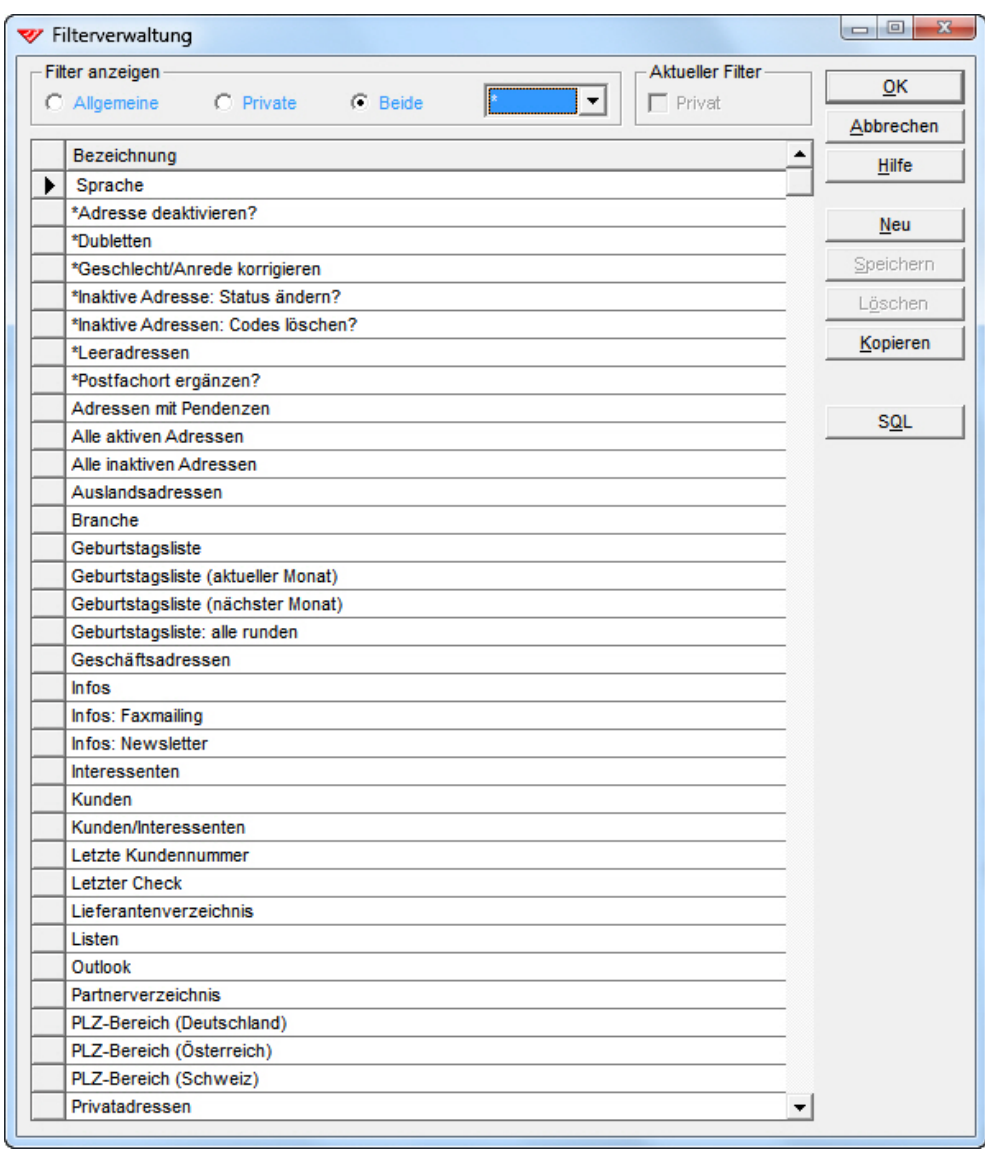

Der Stern (\*) im Listenfeld signalisiert, dass die privaten Filter aller Mitarbeiter angezeigt werden. Geändert werden können auch weiterhin nur die eigenen Filter, sofern in der Benutzerverwaltung keine weitergehende Berechtigung vergeben wurde, die es zudem ermöglicht, private in allgemeine Filter umzuwandeln, und umgekehrt. Wie unschwer zu erkennen ist, kann das Dialogfenster nun erstmals auch vergrössert werden, um mehr Filter anzeigen zu lassen. Ausserdem ist dieser Dialog nun bei hohen Auflösungen in den Zoom einbezogen.

## **7 Optimierung der Export-Funktion\***

Bisher wird der Export abgebrochen und eine Fehlermeldung ausgegeben, wenn der *Ordner*, in den die Adressen exportiert bzw. die Export-Datei (etwa: versand.mdb) gespeichert werden soll, nicht existiert. Neu wird ein noch nicht vorhandener Zielordner automatisch erstellt, so dass der Export immer gelingt, wenn das angegebene Laufwerk verfügbar ist und die Berechtigung zum Anlegen neuer Ordner besteht.

### **8 Schutz der Export-Funktion\***

Export-Formate können nun wie die Übergabeformate bei der Erstellung von Dokumenten aus WinCard Pro geschützt werden. In den Menü-Schemata der Benutzerverwaltung kann die Export-Funktion künftig nicht nur ein- oder ausgeblendet werden, sondern auch der Zugang zur Definition von Export-Formaten erlaubt oder verwehrt werden.

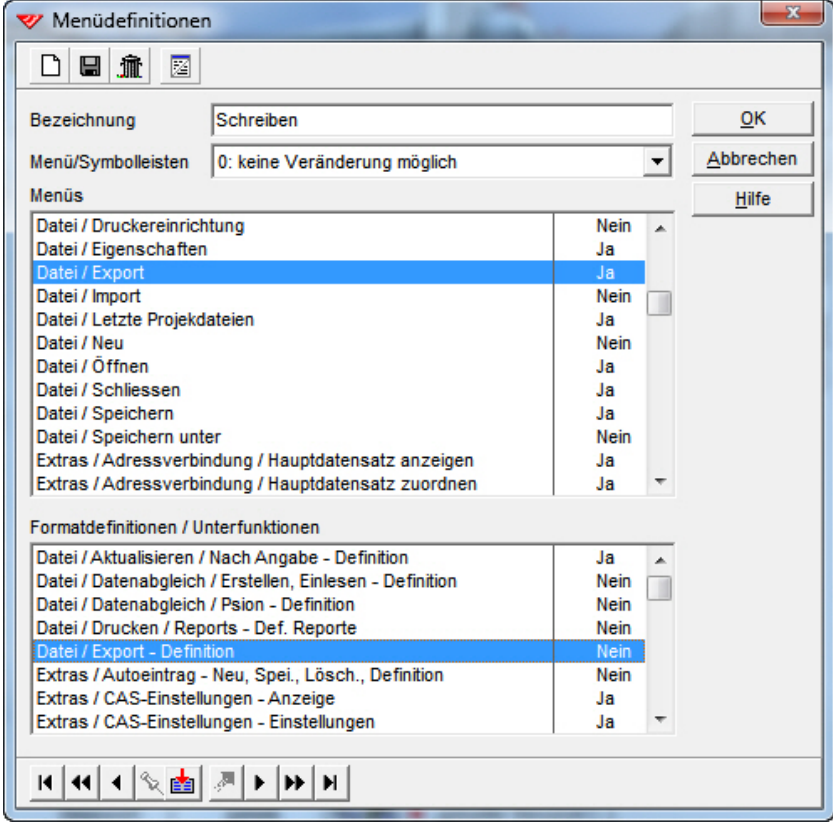

So kann – etwa – das Exportieren nach vordefinierten Formaten erlaubt, die Erstellung oder Veränderung von Exportformaten jedoch gesperrt werden...

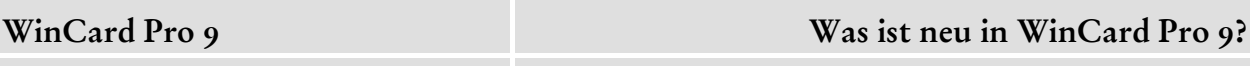

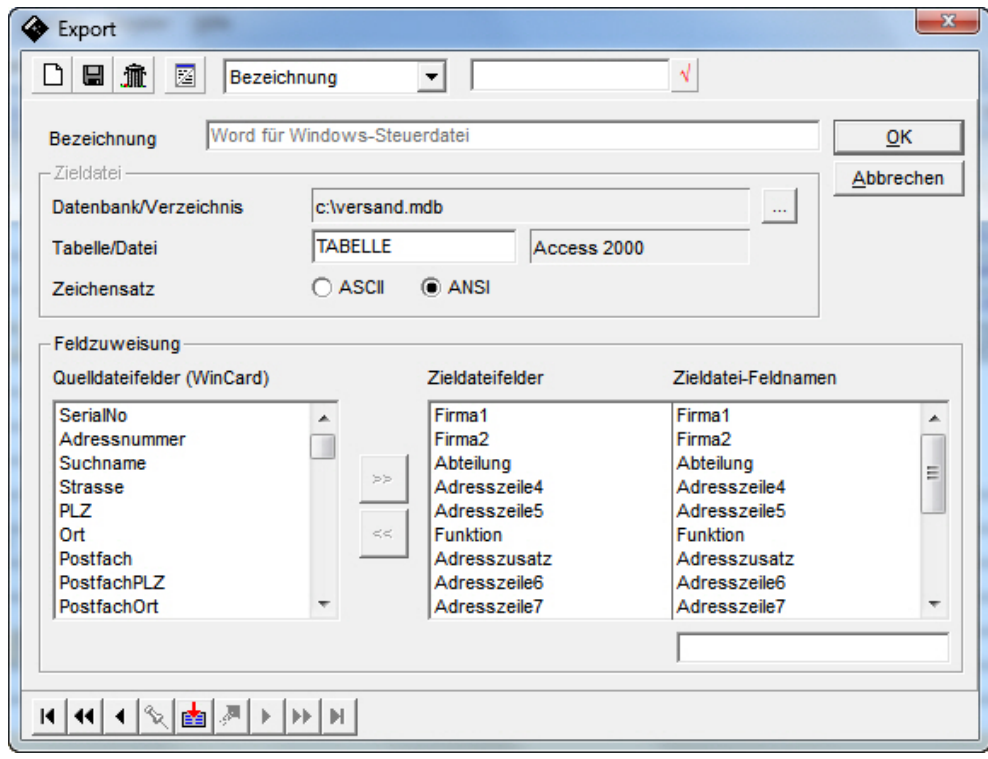

Geschützte Export-Formate erkennen Sie daran, dass die Bezeichnungen grau dargestellt und nur die Tastenfelder 'OK' und 'Abbrechen' sowie diejenigen zum Blättern zwischen den Formaten aktiv sind.

### **9 Optimierung der Export-Funktion aus der Tabellenansicht\***

Bisher ist es schon möglich, die Tabellenansicht der einzelnen Masken individuell zu gestalten. Sie können definieren, welche Felder in welcher Reihenfolge anzeigt werden sollen und wie breit die einzelnen Spalten sein sollen. Die Tabellenansicht wird pro Gerät abgespeichert.

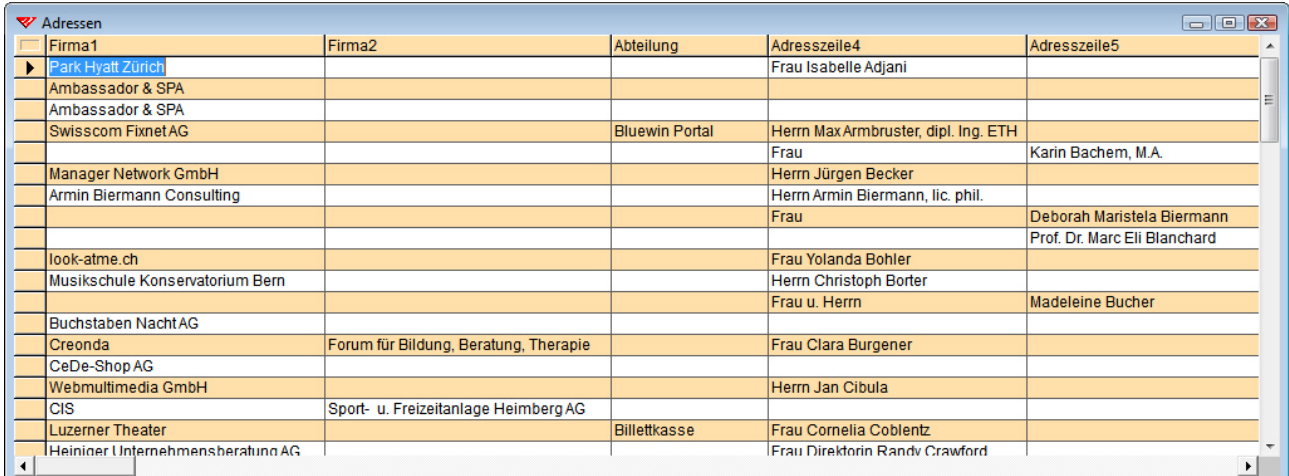

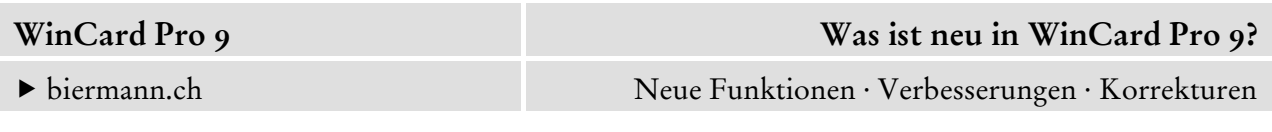

Die individuelle Tabellenansicht ist massgeblich für den Export der angezeigten Daten in eine neue Excel-Arbeitsmappe – per Click auf das Tastenfeld vor dem ersten Spaltentitel. Neu ist es möglich, *mehrere Tabellenansichten* zu definieren und die jeweils benötigte Ansicht vor dem Export zu aktivieren. Per Click mit der rechten Maustaste auf einen der Spaltentitel rufen Sie ein *Kontextmenü* hervor, in dem die Tabellenansichten ausgewählt werden...

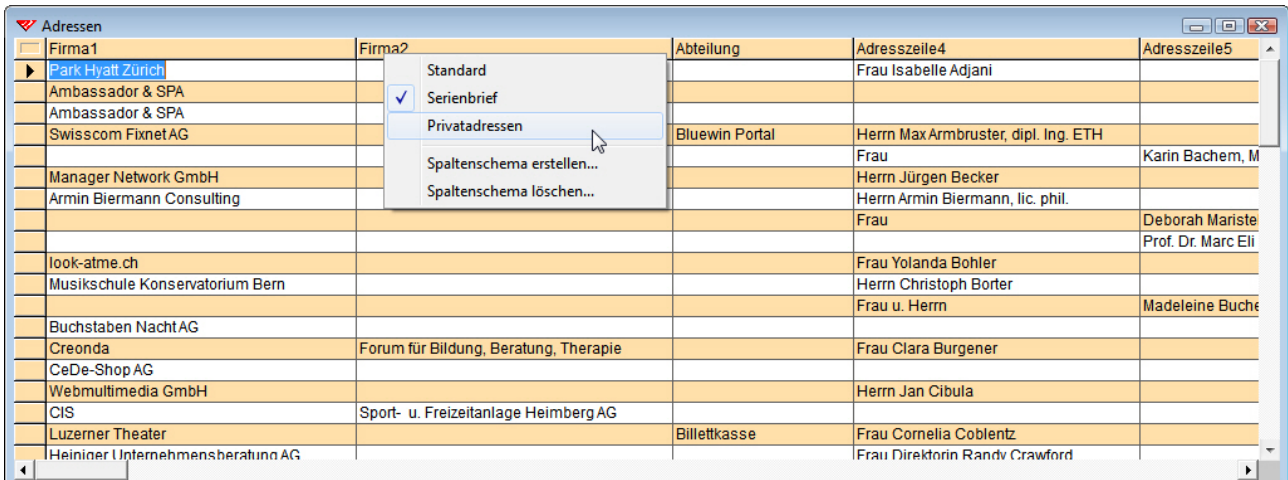

So wird die Ansicht blitzschnell umgestellt. Alle Änderungen einer einmal erstellten Tabellenansicht werden immer automatisch gespeichert. Aus dem *Kontextmenü* heraus können auch weitere Tabellenansichten erstellt und nicht mehr benötigte wieder gelöscht werden.

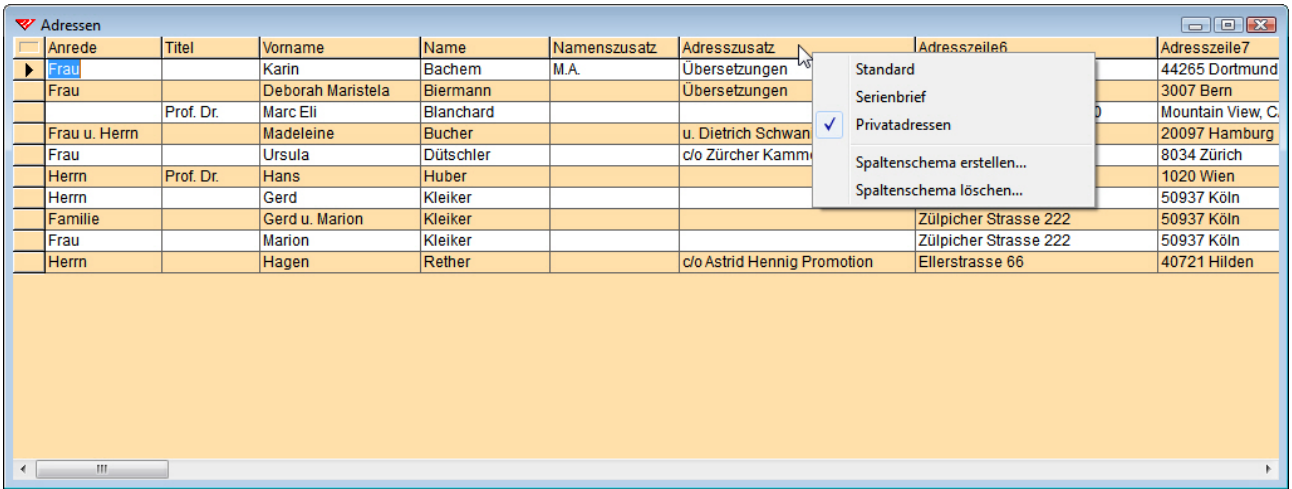

Die Daten werden nun **auch in besserer Qualität** an Excel übergeben. Statt – wie bisher – im *Textformat* werden Datums-, Zeit- und Zahlenfelder nun korrekt formatiert, so dass man mit ihnen in Excel ohne vorherige Nachbereitung rechnen kann. Die Formatierung der Zahlen- (Anzahl der Dezimalstellen), Datums- und Zeitfelder wird von WinCard Pro übernommen. Damit lässt diese Exportfunktion keine Wünsche mehr offen...

## **10 Schutz von** *Aktualisieren nach Angabe***-Formaten\***

*Aktualisieren nach Angabe*-Formate können nun – wie die Übergabeformate zur Erstellung von Dokumenten aus WinCard Pro geschützt werden. In den Menü-Schemata der Benutzerverwaltung kann die Funktion nicht nur ein- oder ausgeblendet werden, sondern der Zugang zur Definition von Aktualisieren nach Angabe-Formaten zugelassen oder blockiert werden.

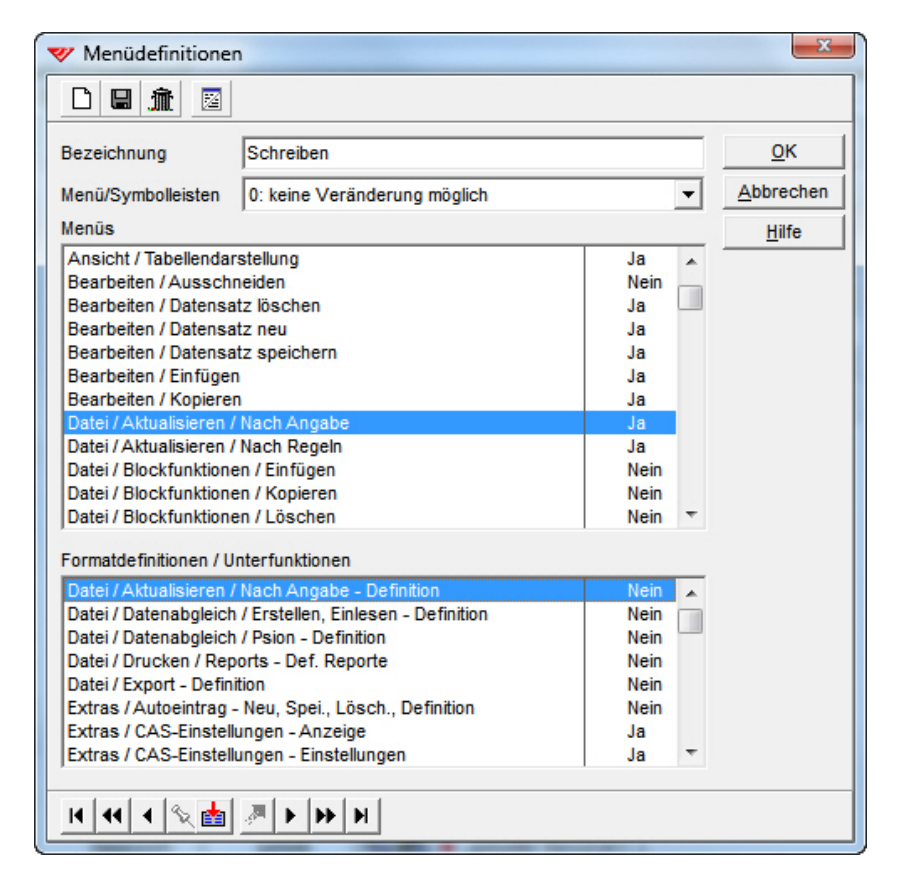

So kann das *Aktualisieren nach Angabe* anhand vordefinierter Formate erlaubt, die Erstellung oder Veränderung solcher Formate aber gesperrt werden. Beim Verfahren 'Text ersetzen...' können auch im geschützten Zustand der zu ersetzende Text und der Ersatztext eingegeben werden. Beim Verfahren 'Anhängen bündig...' ist das Feld 'Text/Wert' auch im geschützten Zustand offen für Eingaben. Formate mit allen anderen Verfahren sind im geschützten Zustand nur anwendbar, nicht aber änderbar. So können einzelne Formate für alle Anwender freigegeben werden (etwa das zentrale Zuweisen bzw. Entfernen eines Codes in bzw. aus einem Multicodefeld), ohne die Sicherheit durch die Öffnung dieser mächtigen Funktion auf alle Anwender zu gefährden. Bei eingeschaltetem Schutz sind die Beschreibung der Formate und die – meisten – Einstellungen grau dargestellt und können nicht geändert werden...

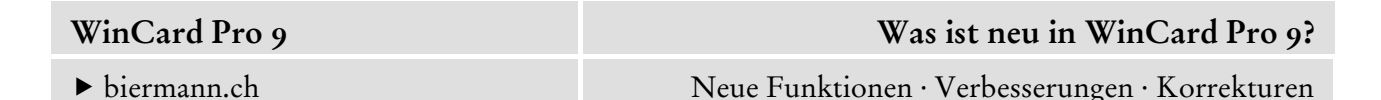

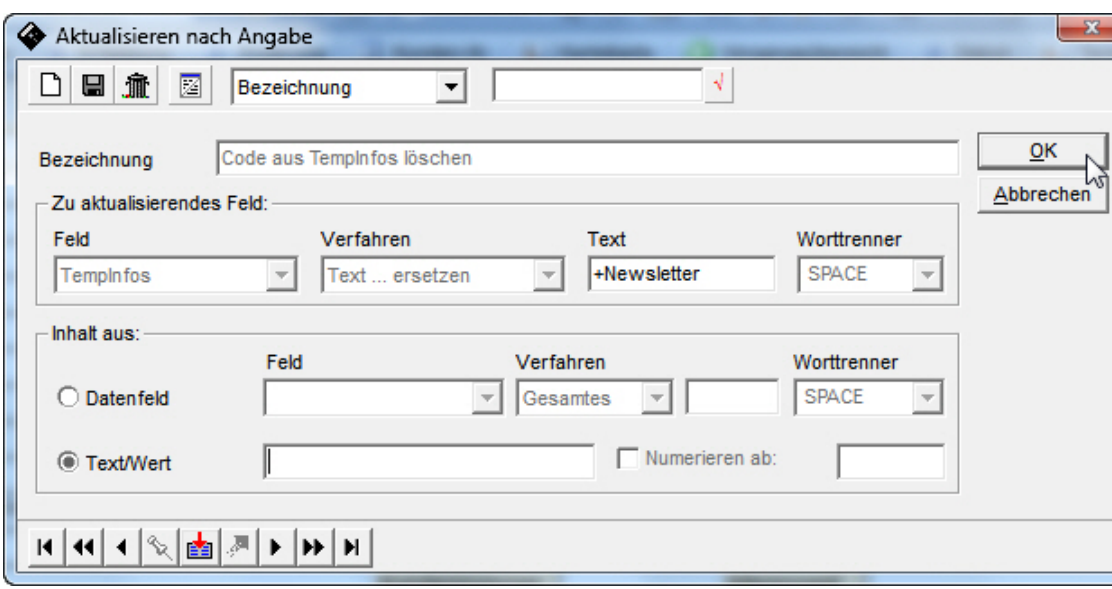

Zugleich wurde ein **Fehler behoben** worden, der immer dann entstand, wenn ein Feld durch das **Verfahren 'Text ... ersetzen'** geleert wurde: bei einer **Selektion des Typs 'Feld nicht leer'** wurden diese Datensätze immer noch herausgefiltert, obwohl das Feld inzwischen leer war.

#### **11 Korrektur bei der Adressaufbereitung mit** *Aktualisieren nach Regeln***\***

In WinCard Pro können Sie die automatische Aufbereitung einer Adresse in zwei Hinsichten beeinflussen, indem Sie ein Kontrollkästchen aktivieren: mit demjenigen am Ende von Firma2 wird der Ansprechpartner aus- und eingeblendet, mit demjenigen am Ende von Strasse von der Postfachadresse auf die Strassenadresse umgestellt – und umgekehrt...

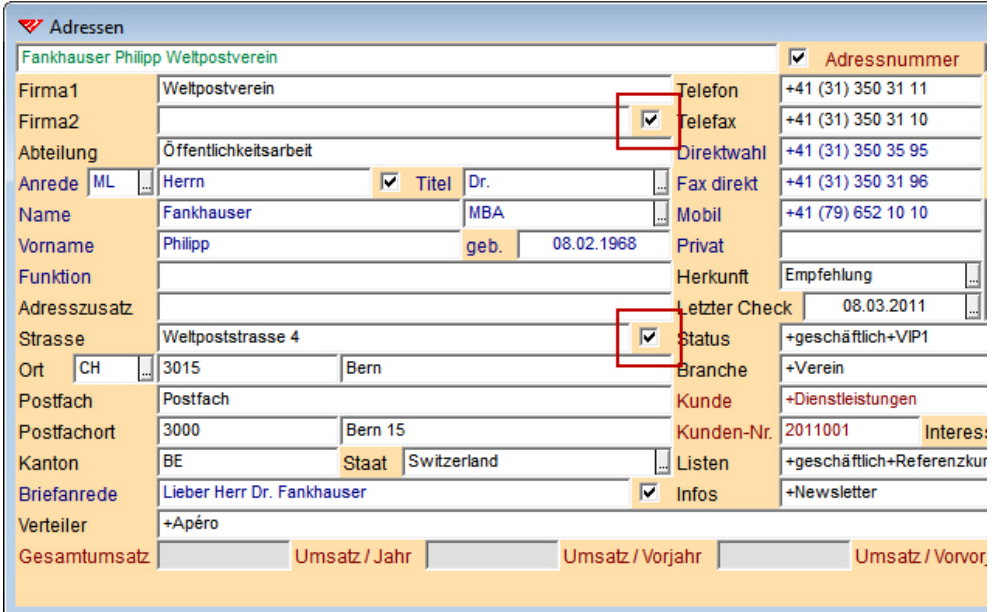

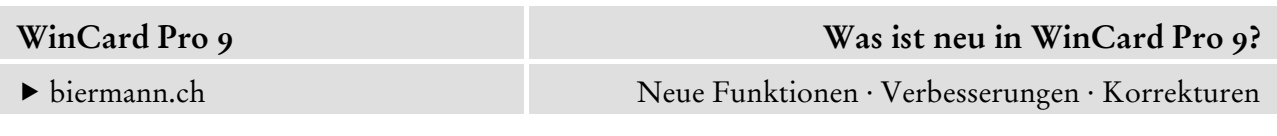

Das ist ganz praktisch, wenn der Ansprechpartner nicht auf der Rechnung erscheinen soll oder wenn ein Paket an die Strassenadresse geliefert werden soll. Bei der Reorganisation der Datenbank mit *Aktualisieren nach Regeln* wurden diese individuellen Abweichungen von der Regel ignoriert und folglich wieder rückgängig gemacht. Der Fehler ist nun behoben, die gewollten Änderungen bleiben auch über eine Reorganisation hinaus erhalten.

### **12 Optimierung bei der Löschung von Vorgängen mit Dokumenten\***

Bei entsprechender Definition wird beim Löschen eines Vorgangs nachgefragt, ob das dort hinterlegte Dokument ebenfalls gelöscht werden soll...

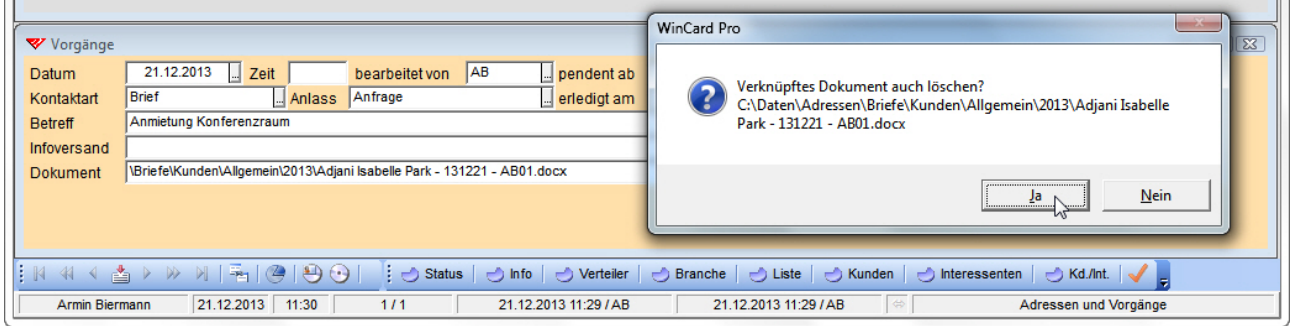

War das Löschen des Dokuments nicht möglich, weil dieses noch in einem anderen Programm geöffnet war, wurde zwar der Vorgang, nicht aber das Dokument entfernt. Dies wird nun durch einen zusätzlichen Dialog abgefangen, in dem auf den Umstand hingewiesen wird...

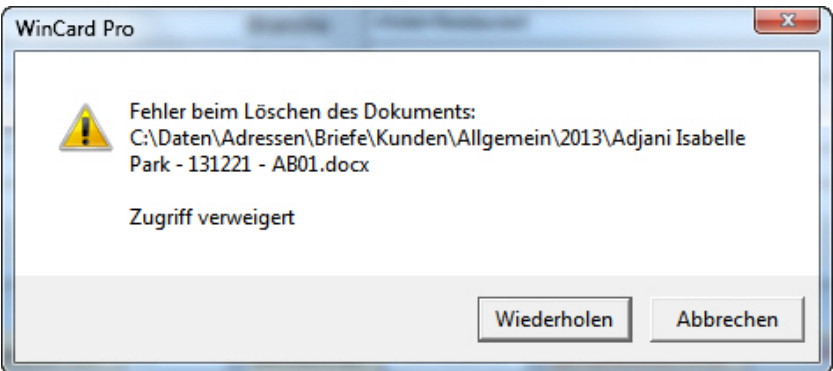

So kann das Dokument zunächst geschlossen und per Click auf das Tastenfeld 'Wiederholen' im zweiten Anlauf doch noch physisch entfernt werden. Ebenfalls korrigiert wurde die Neuberechnung der verbleibenden Vorgänge zur jeweiligen Adresse beim Löschen eines *Vorgangs mit Dokument*. Auch wenn mehreren Adressen gleichzeitig mit Hilfe eines Autoeintrags ein neuer Vorgang zugewiesen wird, wird die Anzahl der Vorgänge zu diesen Adressen nun neu berechnet und auf der Maske 'Adressen' ausgewiesen.

# **13 Optimierung der Anzeige der Nebenadressen\***

Wenn Sie zu einer Hauptadresse die Nebenadressen anzeigen lassen, werden diese nun anhand des Feldes 'Suchname' alphabetisch – und nicht mehr in der Reihenfolge ihrer Erfassung – sortiert. Diese Anordnung erleichtert die Orientierung in der Liste...

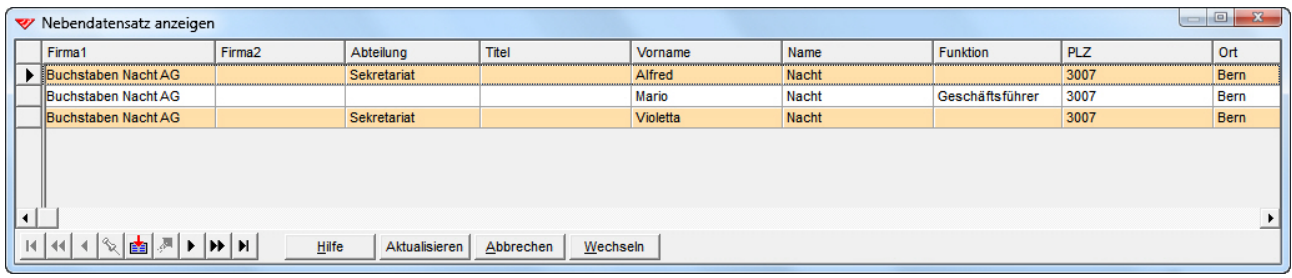

# **14 Optimierung der Zoom-Funktion\***

Die Zoom-Funktion von WinCard Pro kommt zum Einsatz, wenn mit einer extrem hohen Bildschirmauflösung gearbeitet wird. Bisher wurde der Vergrösserungsfaktor pro Benutzer in der Benutzerverwaltung des Datenbankprojektes gespeichert und musste dann immer wieder geändert werden, wenn ein Benutzer mit diesem Datenbankprojekt abwechselnd auf Geräten mit unterschiedlichen Auflösungen arbeitete, etwa auf einem PC und auf einem Notebook. Neu kann der Zoom-Faktor pro Gerät gespeichert werden. Darüber hinaus wurden weitere Programmelemente in die Zoom-Funktion einbezogen: Memofelder, Filterverwaltung, Filtereingabe, Telefondialog, Codeauswahl, Multicodeauswahl, Suchdialoge, Selektionsdialoge, Sortierdialog und die Statusleiste. Bei extrem hoher Bildschirmauflösung waren die Inhalte dieser Dialogfenster kaum mehr lesbar...

# **15 Optimierung der Sortierung in den Dialogen der Auswahldatenbanken**

Die Einträge lassen sich nun per Click auf- und absteigend sortieren...

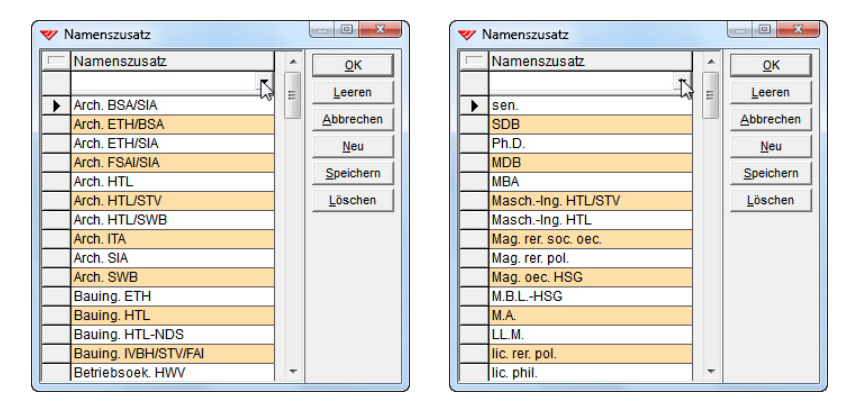

### **16 Optimierung der Benutzerverwaltung\***

Seitdem ehemalige Mitarbeiter in der Benutzerverwaltung nicht mehr überschrieben, sondern nur noch deaktiviert werden, um sie als Referenz zu behalten, müssen neue Mitarbeiter neu erfasst werden. Nun ist es erstmals möglich, die Benutzerdetails eines Vorgängers zu kopieren, um sie bei einem neuen Mitarbeiter einzufügen und abzuwandeln. Dadurch ist die Erfassung erheblich komfortabler geworden...

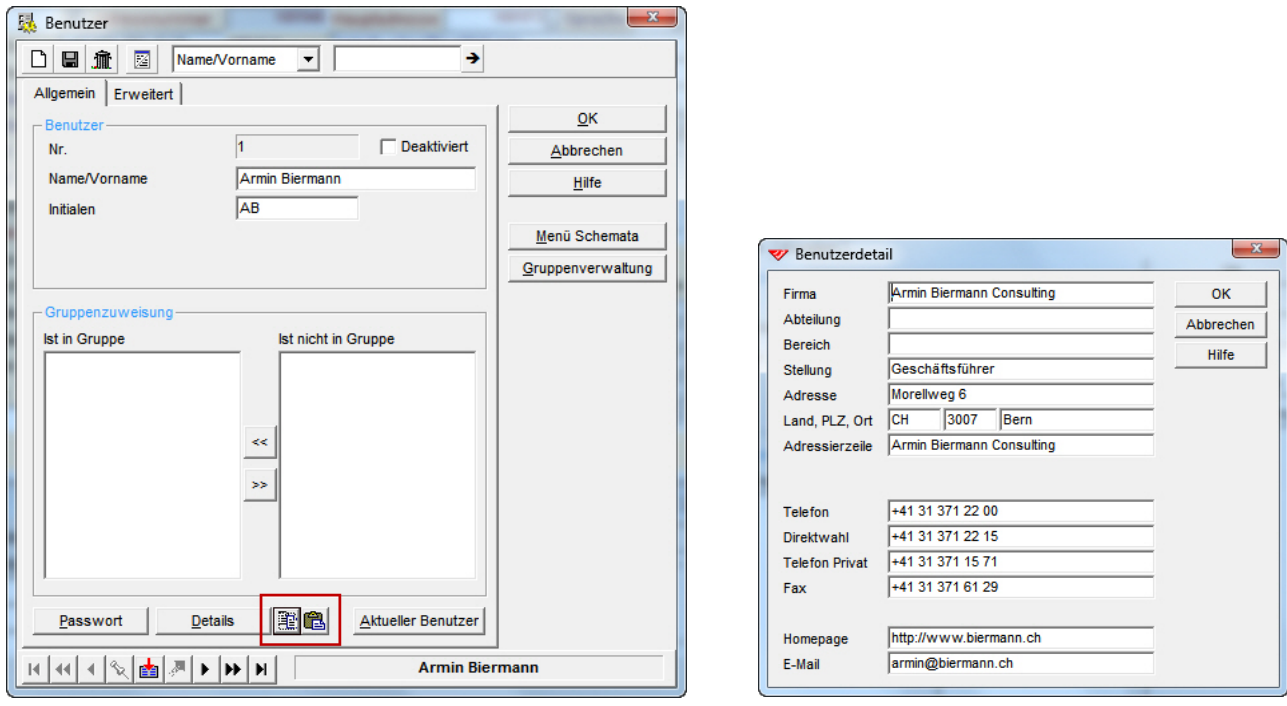

Über das linke der beiden neuen Tastenfelder werden die Details des angezeigten Benutzers in die Zwischenablage kopiert und über das rechte nach dem Wechsel zum neuen Benutzer als dessen Details eingefügt. Zugleich wurde korrigiert, dass im Dialogfenster der Menüdefinition die Spalte mit den Einträgen Ja / Nein (cf. S. 6 & 9) nicht mehr verschwindet, wenn für die Dialoge ungeeignete Schriften und/oder Schriftgrössen eingestellt waren.

## **17 Optimierung wichtiger Dialogfenster\***

Wie wir bereits gezeigt haben (cf. S. 5), kann das Dialogfenster der **Filterverwaltung** (in der Höhe) vergrössert werden, um mehr Einträge (Filter) anzuzeigen. Dieselbe Verbesserung gilt auch für das Dialogfenster der **Autoeinträge** (Höhe und Breite)...

biermann.ch Neue Funktionen · Verbesserungen · Korrekturen

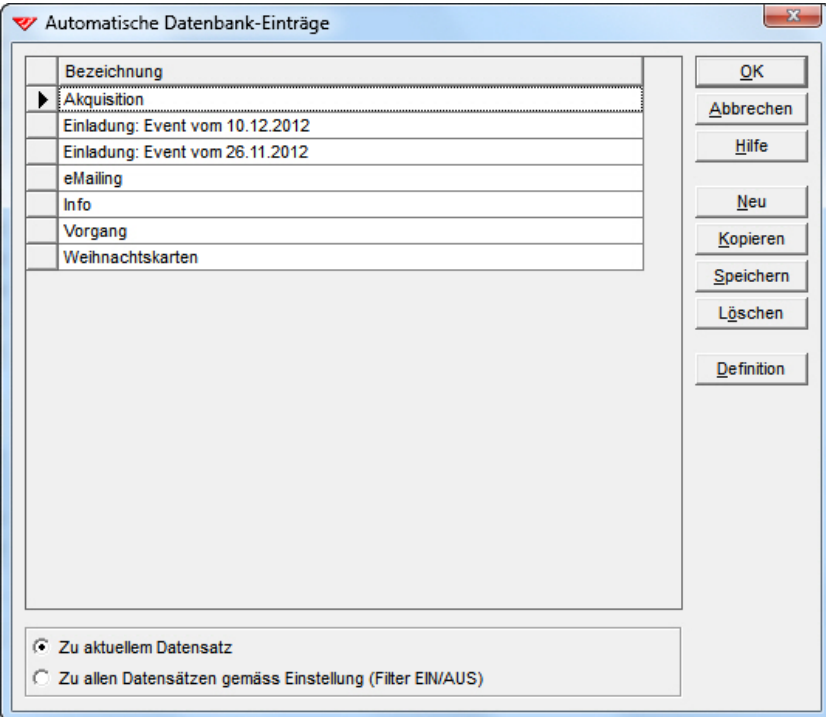

wie für das Dialogfenster der **Übergabeformate für die Erstellung von Word-Dokumenten aus WinCard Pro** (Höhe und Breite)...

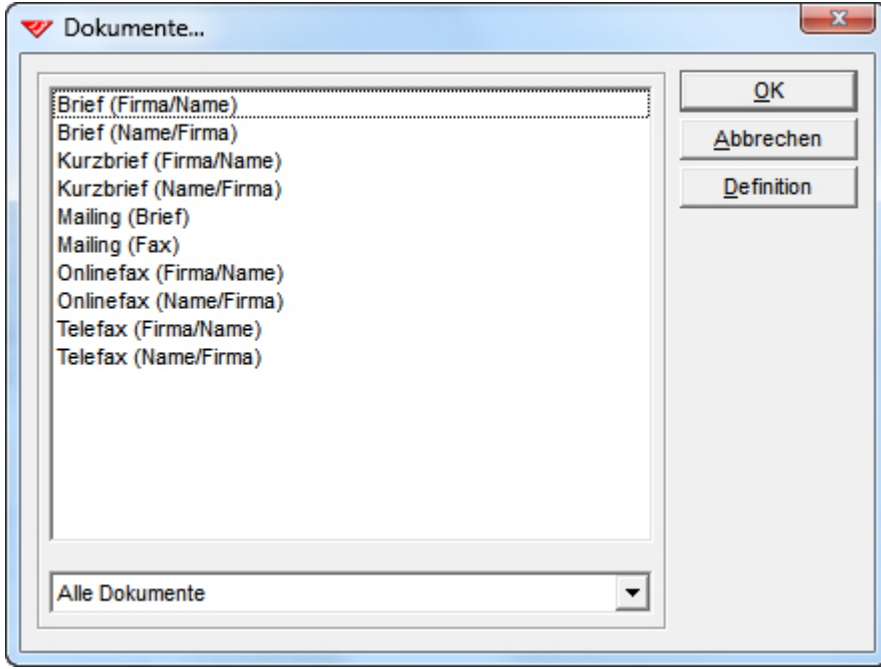

und schliesslich auch für die **Reports** (Höhe und Breite)...

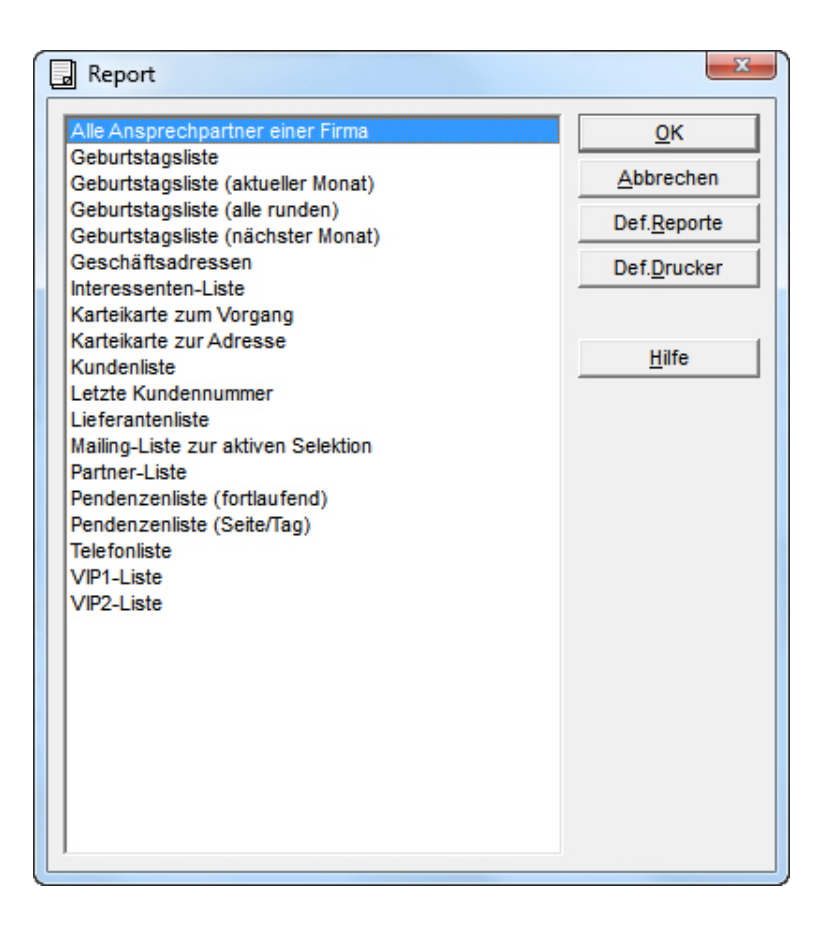

Damit werden echte Engpässe überwunden, was nicht nur langjährige Anwender schätzen werden und freuen wird...

### **18 Optimierung des Dialogfensters für variable Werte von Autoeinträgen**

Mit der Funktion 'Autoeinträge' wird einer Adresse (oder einer Adressenselektion) ein vordefinierter Datensatz in einer Nebendatenbank zugewiesen, etwa ein Vorgang bei der Erstellung eines Briefes. Enthält der Autoeintrag variable Daten, die vor der Zuweisung des Datensatzes eingegeben werden müssen, wird dazu ein Dialogfenster mit den auszufüllenden Feldern eingeblendet. Neu kann bei der Definition des Autoeintrags das Tastenfeld 'Abbrechen' im Dialogfenster zur Erfassung der variablen Daten deaktiviert werden, um das Anlegen eines Autoeintrags zu erzwingen, etwa einen Vorgang zu dem erstellten Brief. Bisher war es möglich, das Anlegen des Vorgangs zu einem Dokument abzubrechen, mit dem Nachteil, dass das Dokument später nicht von der Adresse aus geöffnet werden konnte, da der Vorgang mit den Angaben zum Dokument fehlte...

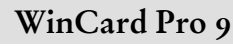

biermann.ch Neue Funktionen · Verbesserungen · Korrekturen

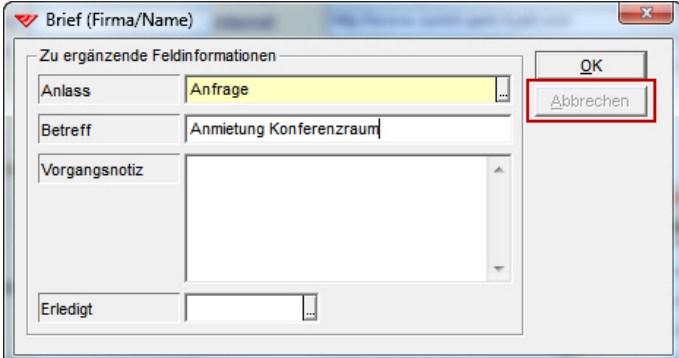

Zur Deaktivierung gibt es im Definitionsfenster ein neues Kontrollkästchen...

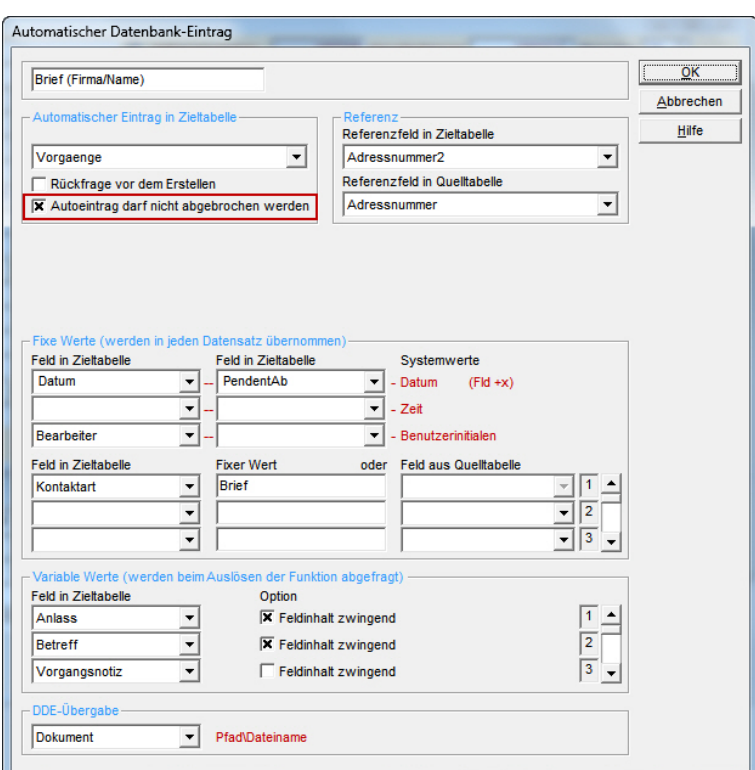

### **19 Neue Kennzeichnungsmöglichkeit für eingabepflichtige Felder**

Auch in unseren Datenbankprojekten gibt es *eingabepflichtige Felder*, die als solche aber gar nicht in Erscheinung treten, weil sie von uns mit einem Vorgabewert versehen wurden, der beim Anlegen eines Datensatzes automatisch eingesetzt wird, etwa der Eintrag 'CH' oder 'DE' im **Feld 'Land'**. Die Eingabepflicht macht sich erst bemerkbar, wenn ein solcher Eintrag gelöscht – und nicht durch einen anderen ersetzt – wird. Dann kann der Datensatz nämlich nicht gespeichert werden, worauf eine Meldung hinweist...

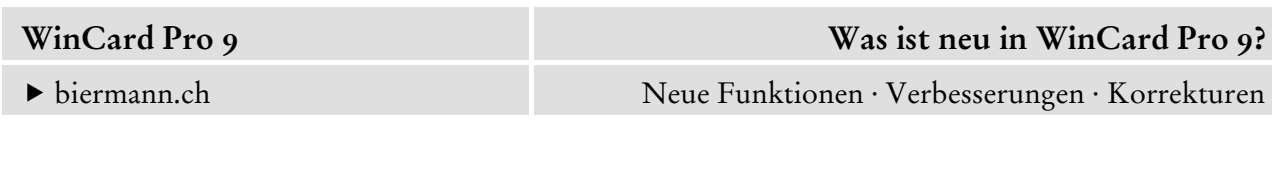

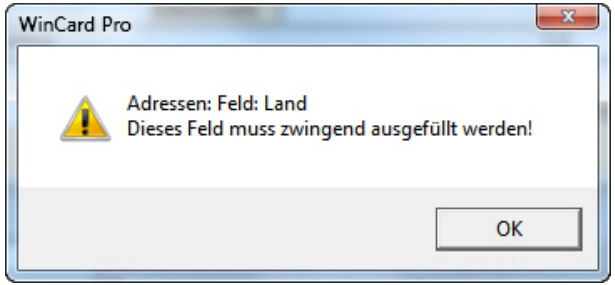

Neu lässt sich die Eingabepflicht schon vor dem Speichern auf der Eingabemaske visualisieren. Wannimmer ein eingabepflichtiges Feld keinen Eintrag – mehr – enthält, kann ein Rahmen um dieses Feld darauf hinweisen, dessen Farbe und Strichstärke individuell bestimmbar sind...

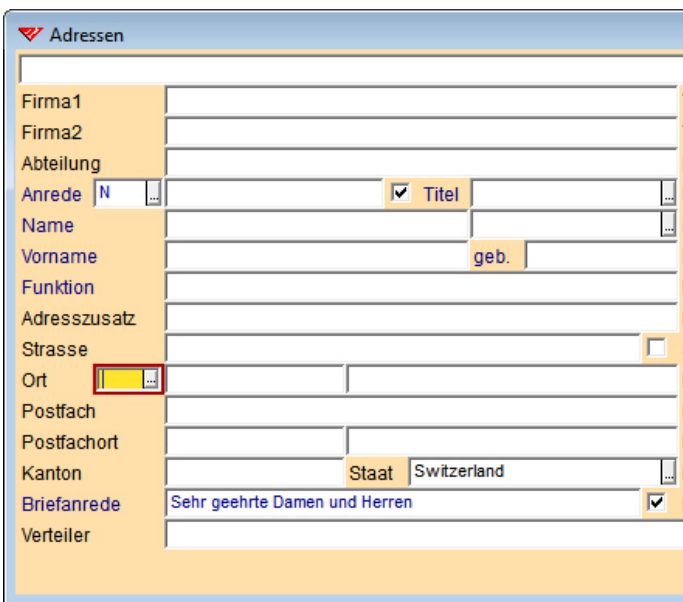

Anders als die Rahmen auf den vorherigen Abbildungen, die wir zu Hervorhebungszwecken den Abbildungen hinzugefügt haben, wird der Rahmen auf der vorstehenden Abbildung von WinCard Pro selbst auf der Maske produziert, wenn eine entsprechende Einstellung in den Eigenschaften vorgenommen wurde...

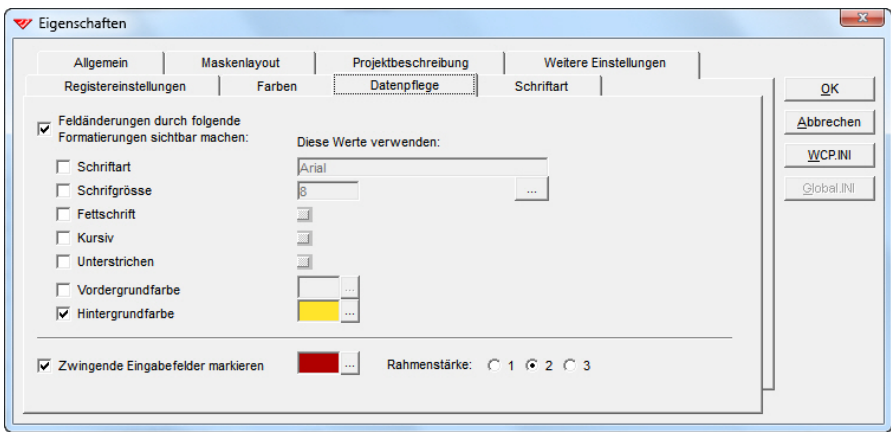

## **20 Schutz der Eigenschaften des Datenbankprojektes\***

Erstmals ist es möglich, die Eigenschaften eines Datenbankprojektes auszublenden, um die Einstellungen zu schützen. Die meisten Anwender benötigen diesen Dialog nicht, weil sie darin sowieso keine Änderungen vornehmen müssen oder sollen...

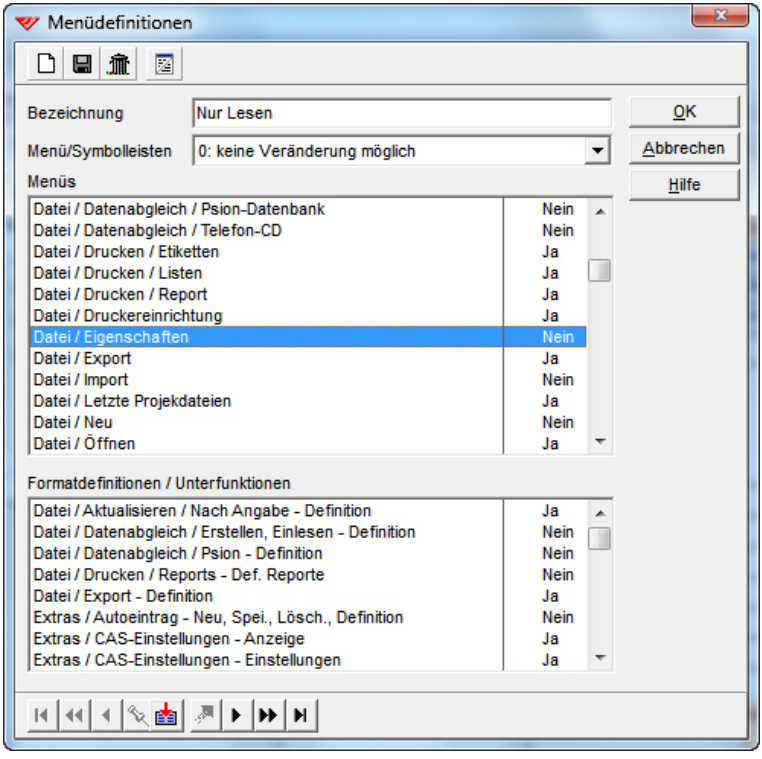

Alle Punkte, die wir – auch auf Anregung aus unserem Kundenkreis – zu diesem Update beigesteuert haben, sind am Ende des Titels mit einem Stern (\*) gekennzeichnet. Anders als bei manch anderer Software lohnt es sich also, uns Ihre Verbesserungsvorschläge, Wünsche und Kritik zuzusenden, damit sie in die Weiterentwicklung des Programms einfliessen und in der Folge allen Anwendern zugutekommen...

Auch in diesem Sinne freuen wir uns darauf, bald von Ihnen zu hören...

Herzlich Ihr

Armin Biermann armin@biermann.ch +41 (31) 371 22 00